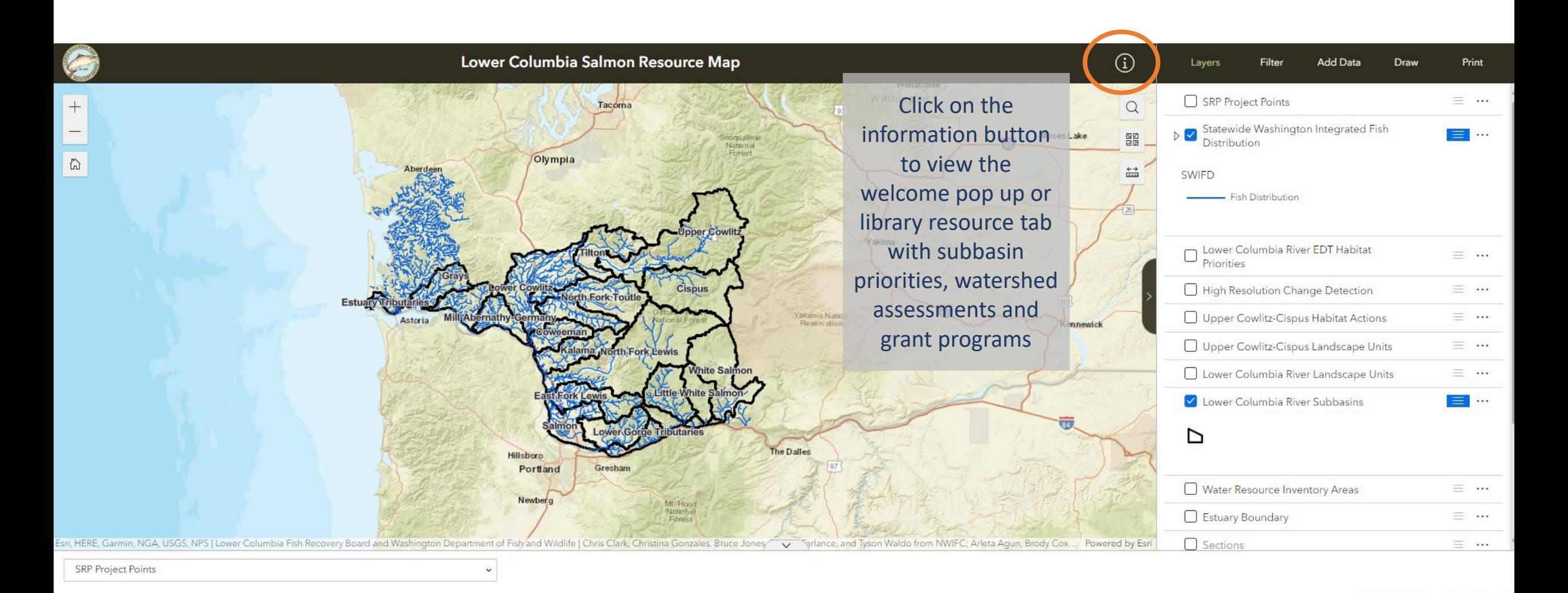

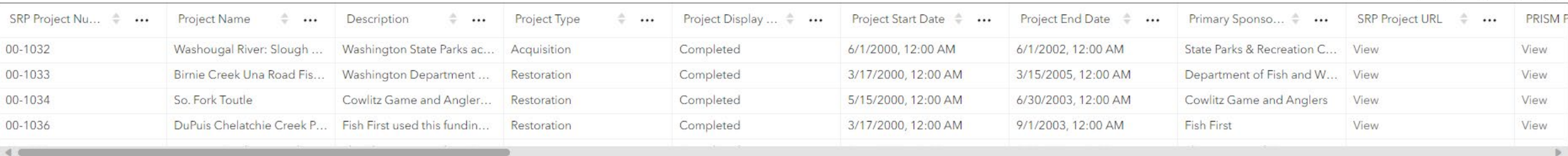

 $\mathcal{C}$ 

 $\overline{\overline{\otimes}}$ 88

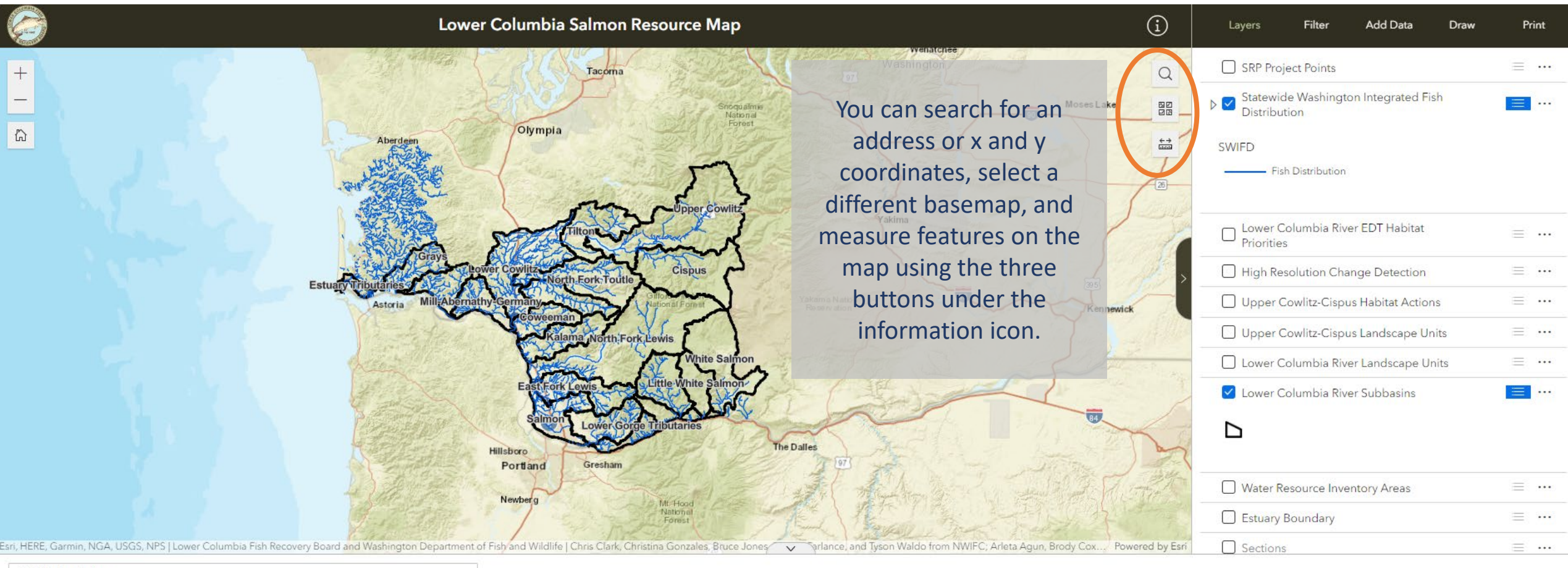

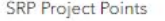

 $\check{ }$ 

 $\mathcal{C}$ 1188 ū

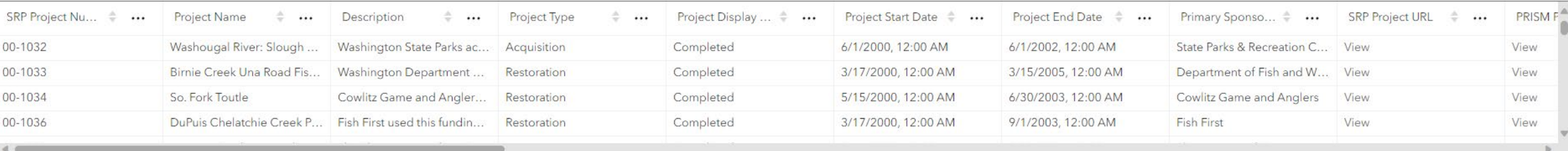

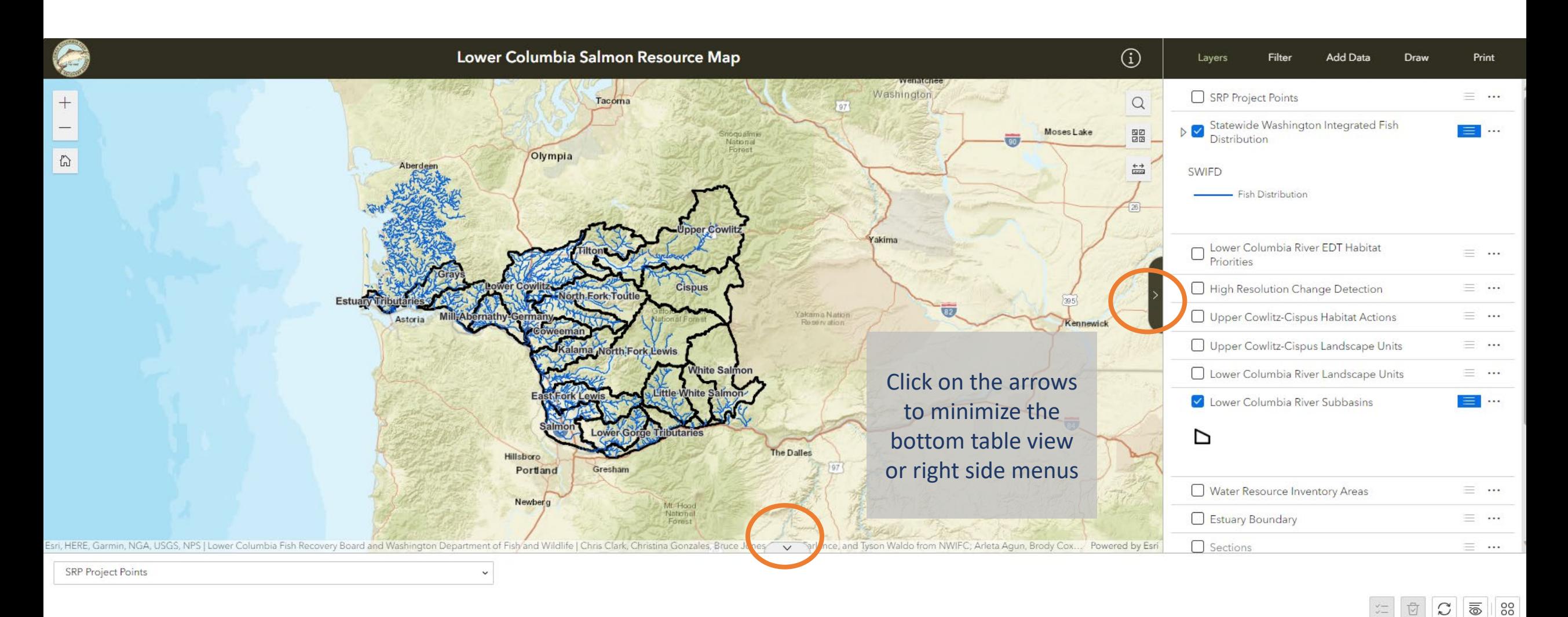

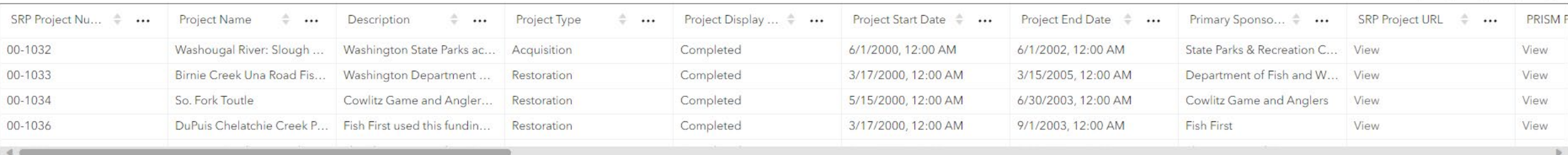

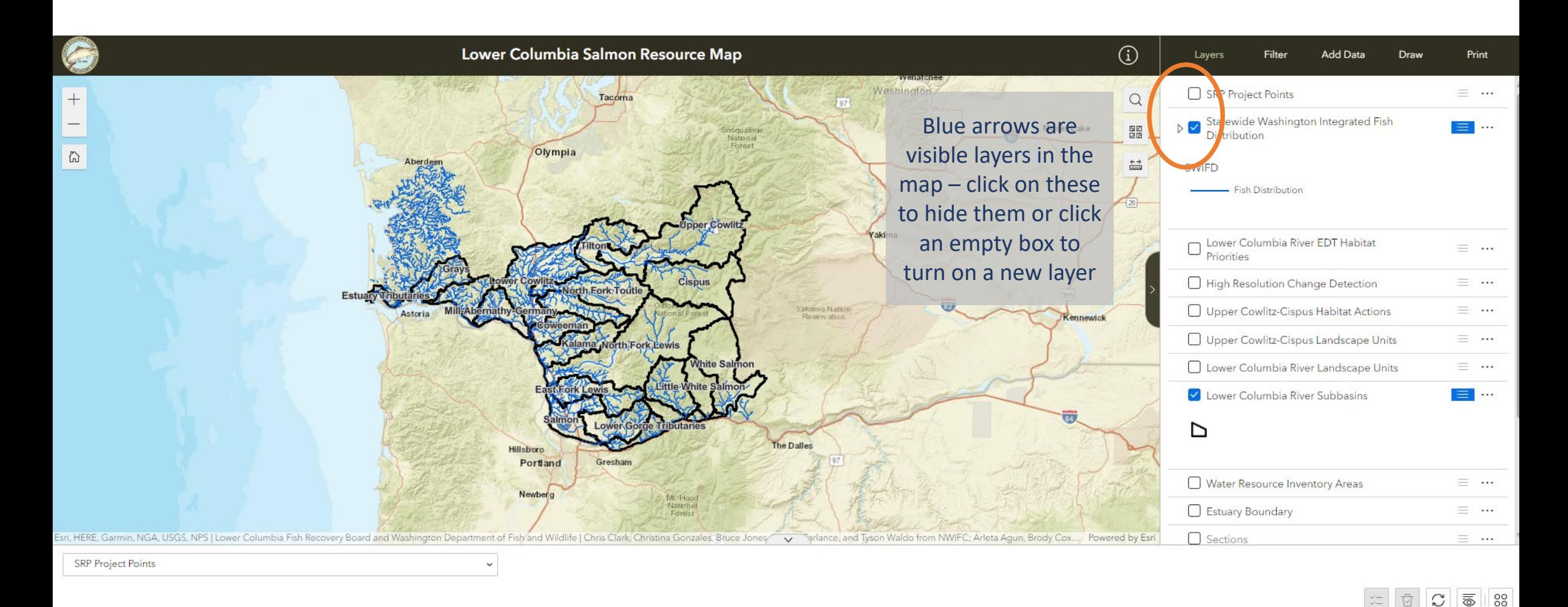

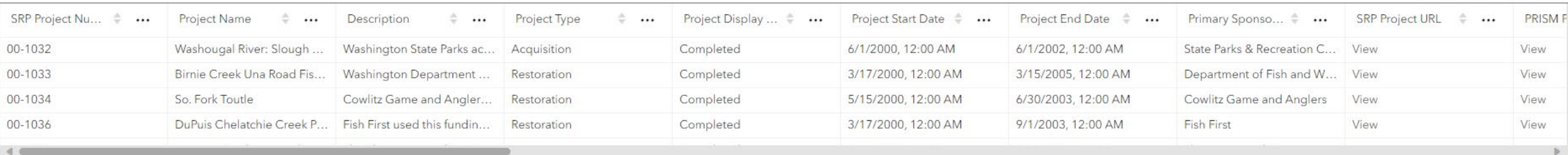

 $\mathcal{C}$ 

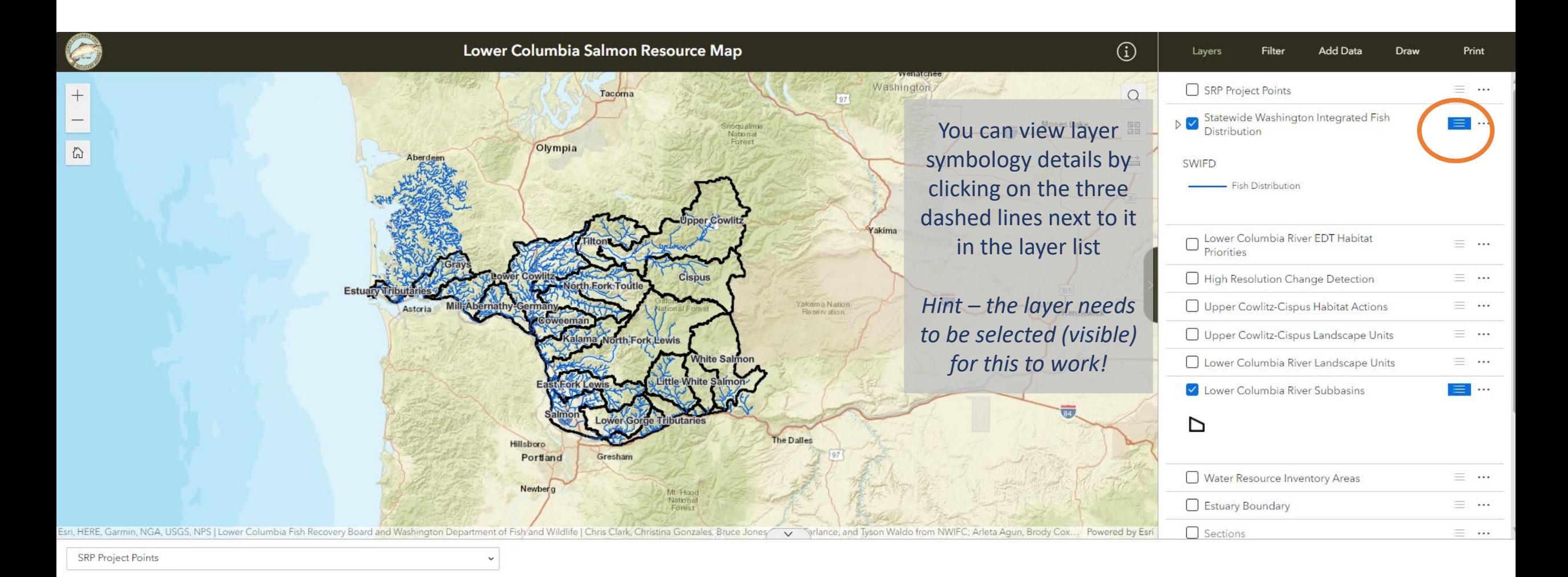

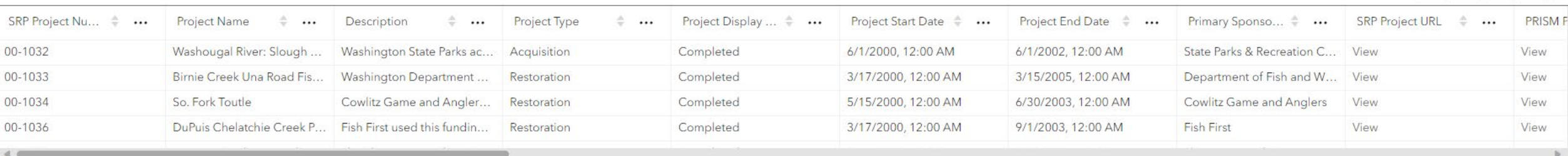

 $\mathcal{C}$ 

 $\overline{\overline{\otimes}}$ 88

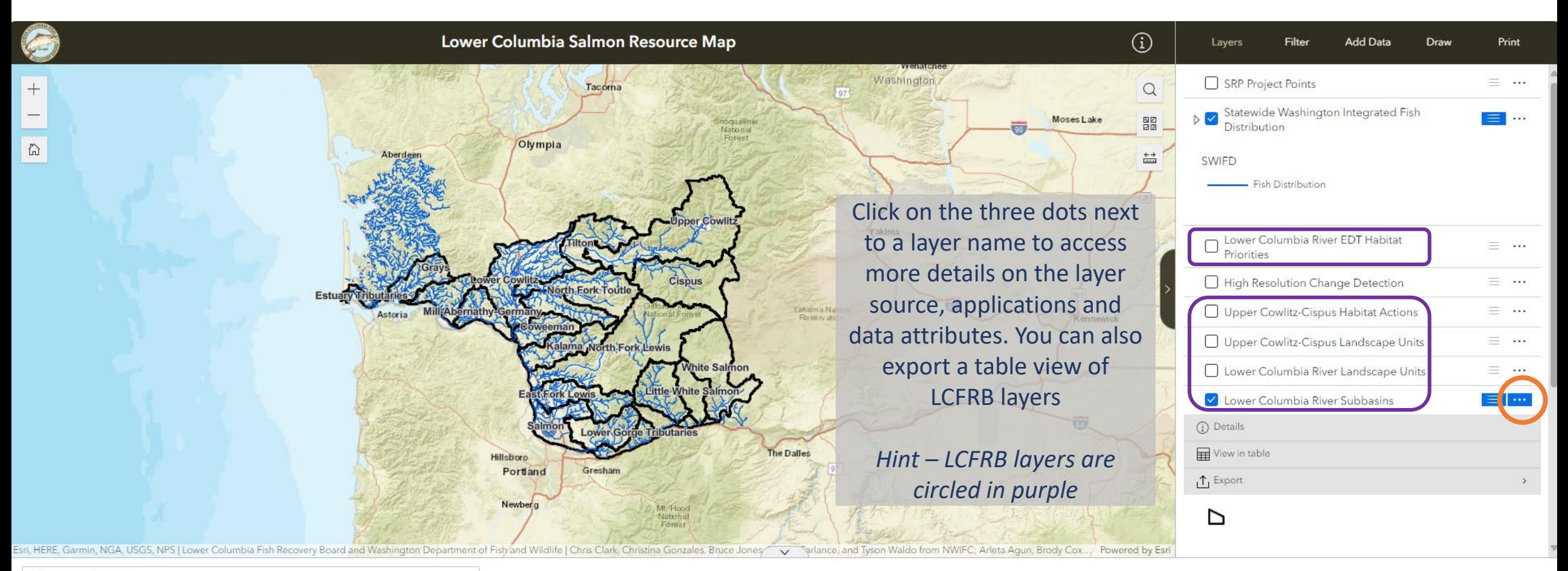

Project Display ...  $\stackrel{+}{\Rightarrow} \cdots$ 

5/15/2000, 12:00 AM

3/17/2000, 12:00 AM

6/30/2003, 12:00 AM

9/1/2003, 12:00 AM

Completed

Completed

Completed

Completed

**SRP Project Points** 

00-1032

00-1033

00-1034

00-1036

 $4$ 

SRP Project Nu...  $\stackrel{+}{\Rightarrow}$  ...

Project Name

So. Fork Toutle

Washougal River: Slough ...

Birnie Creek Una Road Fis...

...

DuPuis Chelatchie Creek P... Fish First used this fundin...

Washington State Parks ac...

Washington Department ...

Cowlitz Game and Angler...

 $\div$  ...

Project Type

Acquisition

Restoration

Restoration

Restoration

 $\div$  ...

Description

 $\overline{\overline{\otimes}}$ 88  $\mathcal{C}$ Project Start Date  $\stackrel{\scriptscriptstyle\oplus}{\scriptscriptstyle\oplus} \cdots$ Project End Date  $\phi$  ... Primary Sponso... ... SRP Project URL  $\oplus$ **PRISM F** ... 6/1/2000, 12:00 AM 6/1/2002, 12:00 AM State Parks & Recreation C... View View 3/17/2000, 12:00 AM 3/15/2005, 12:00 AM Department of Fish and W... View View

View

View

View

View

Cowlitz Game and Anglers

**Fish First** 

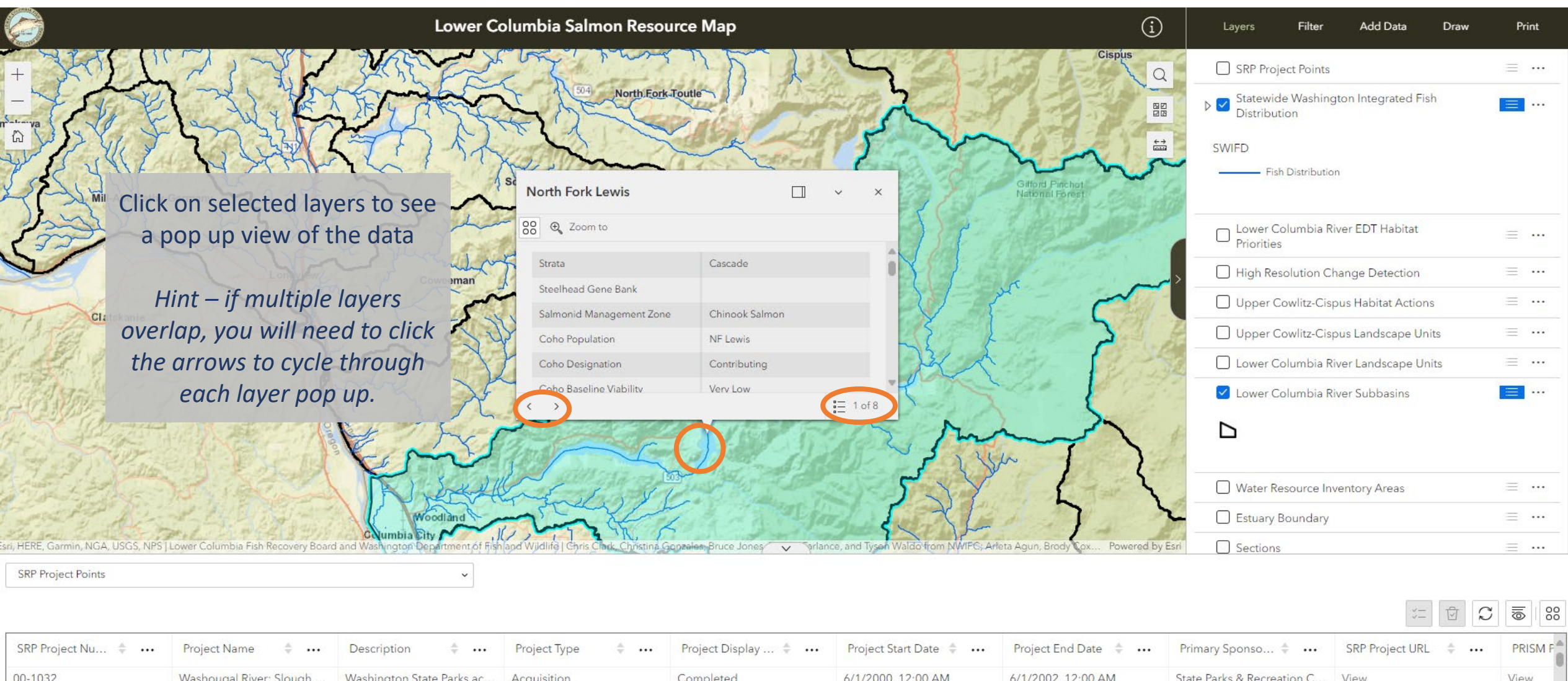

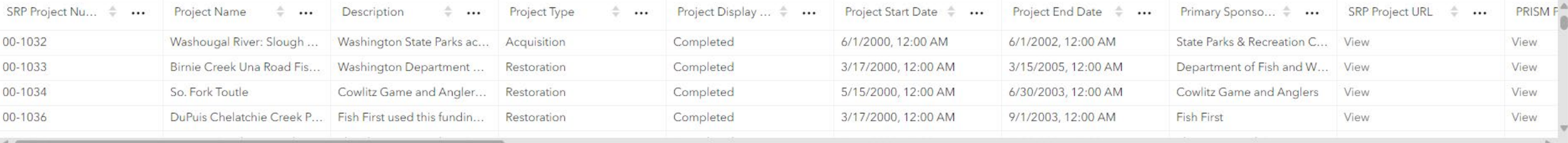

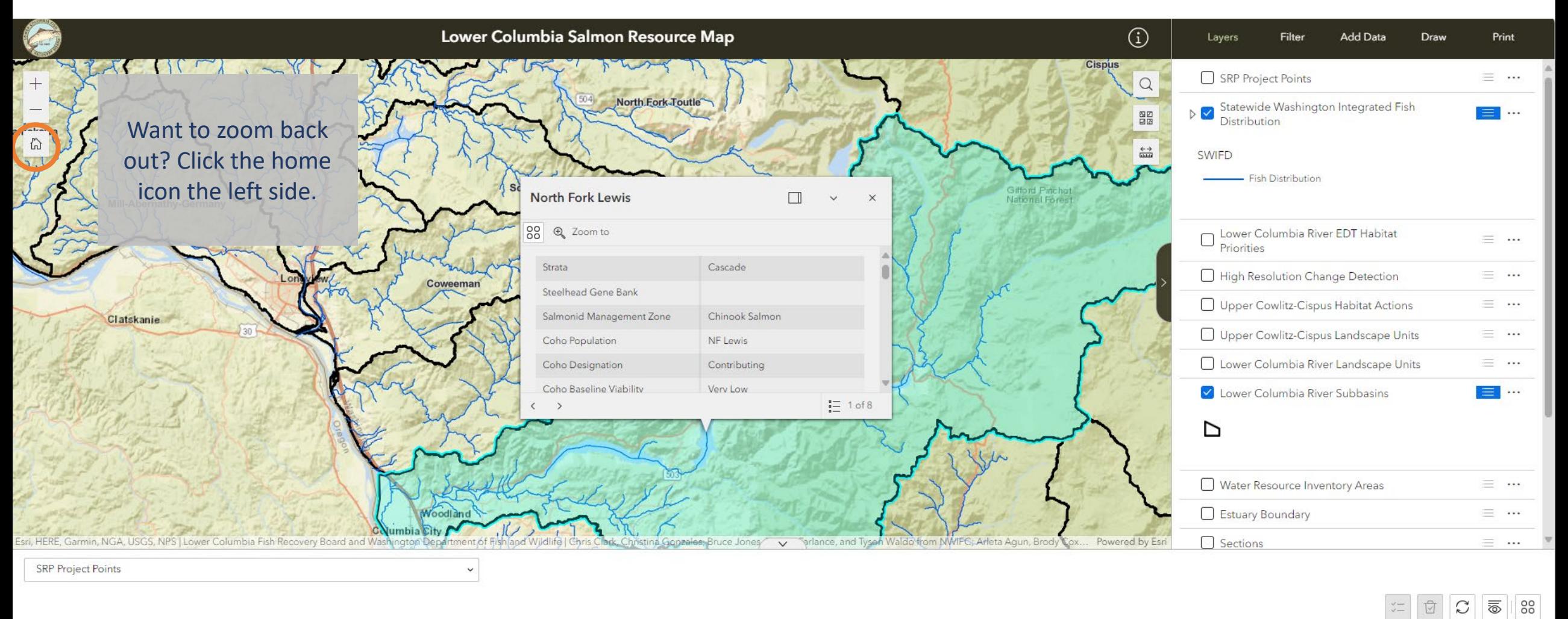

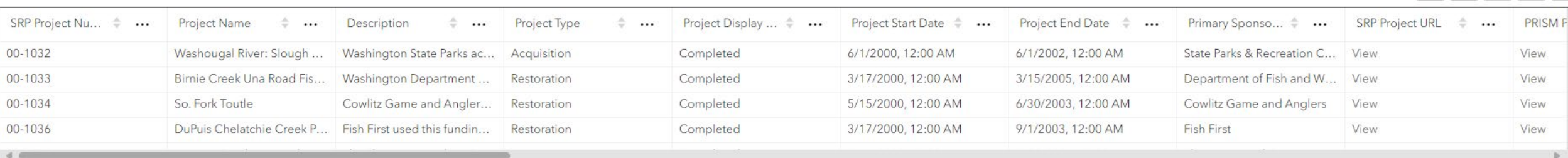

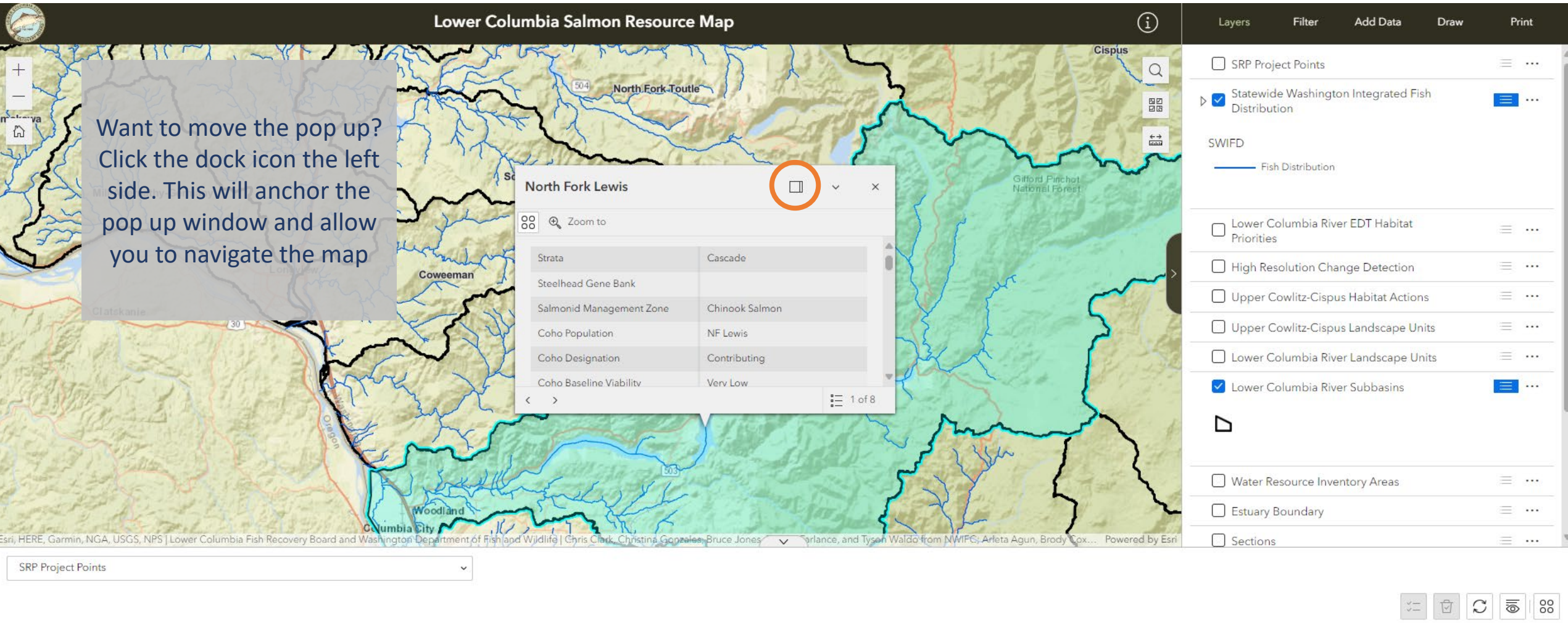

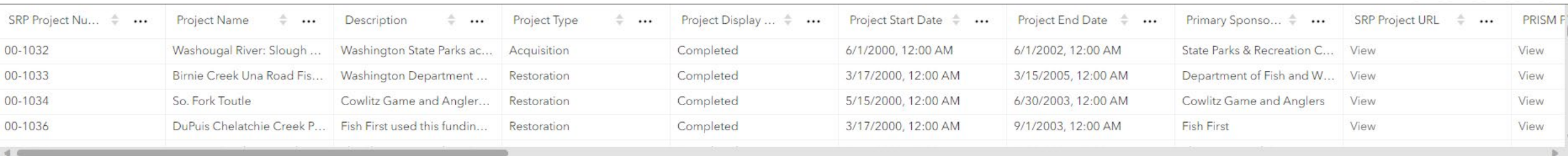

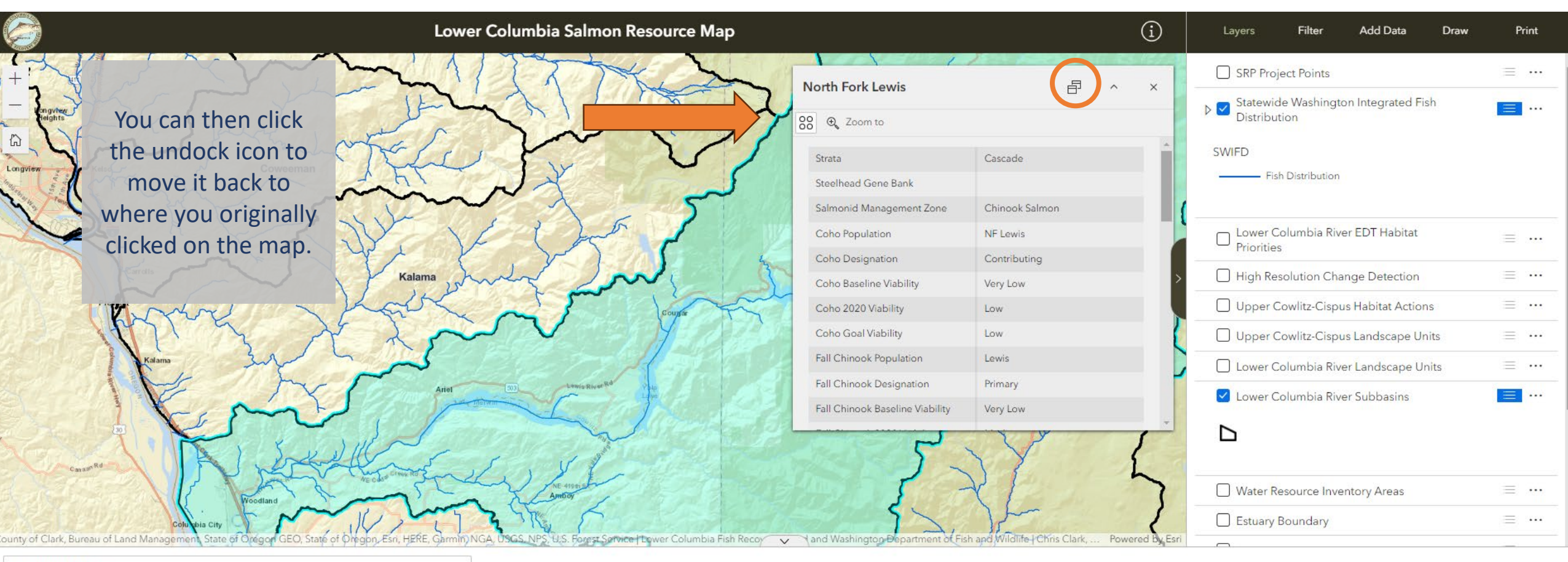

**SRP Project Points** 

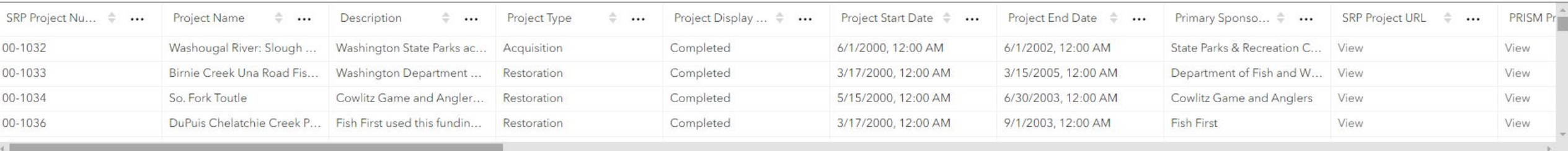

 $\checkmark$ 

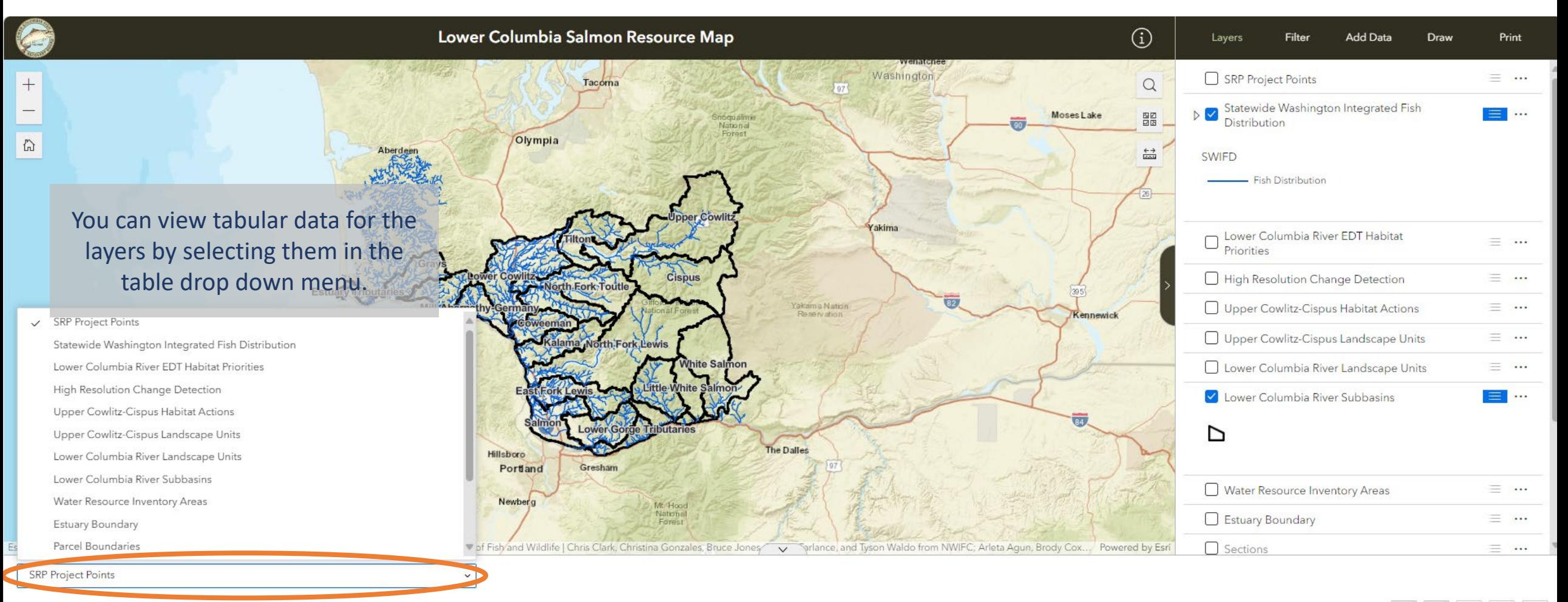

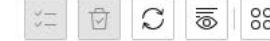

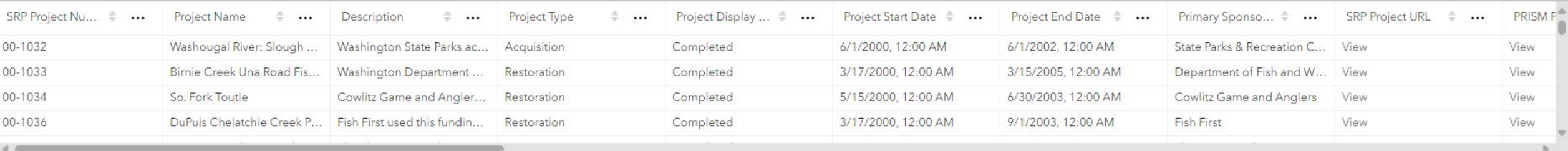

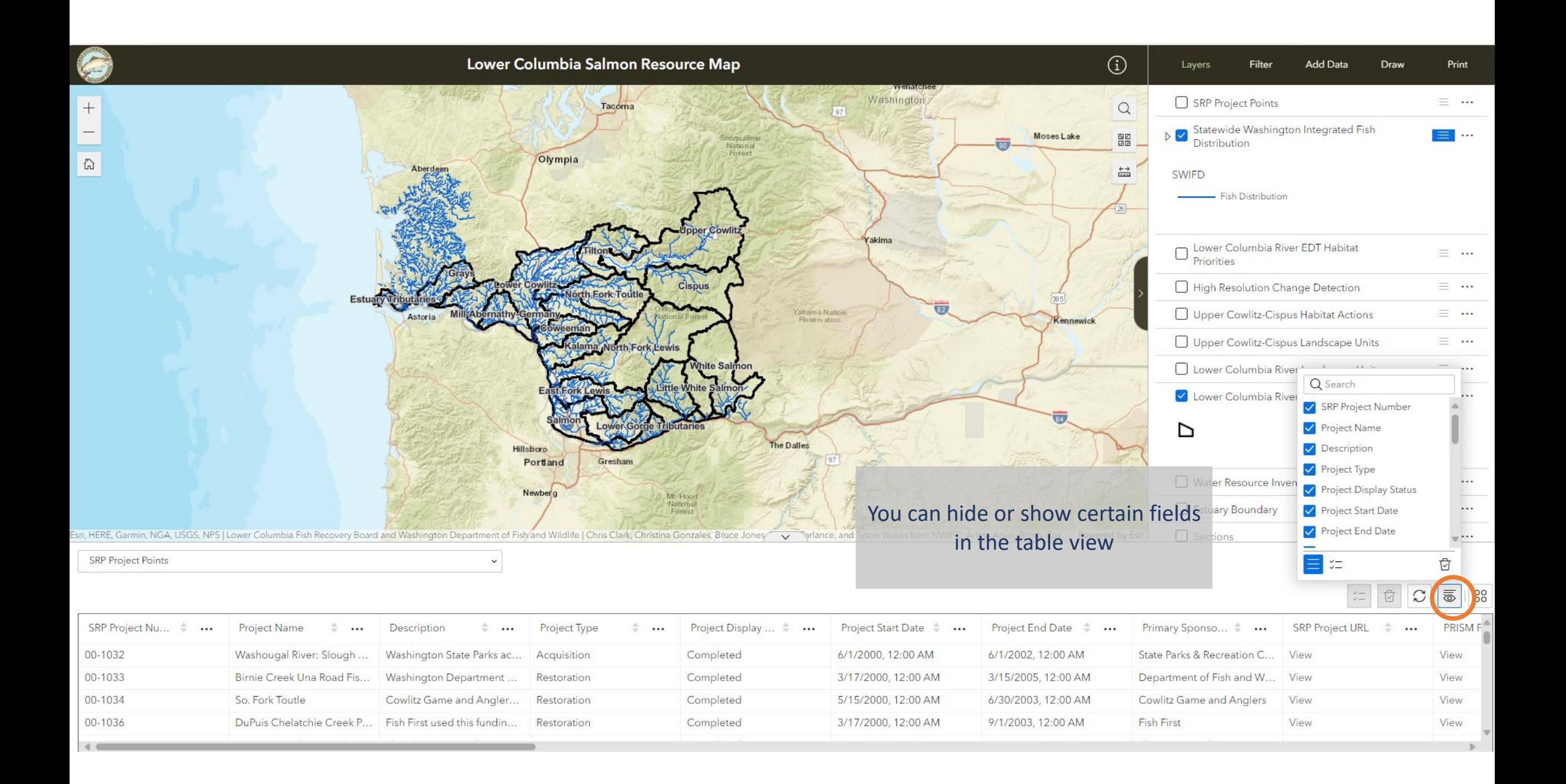

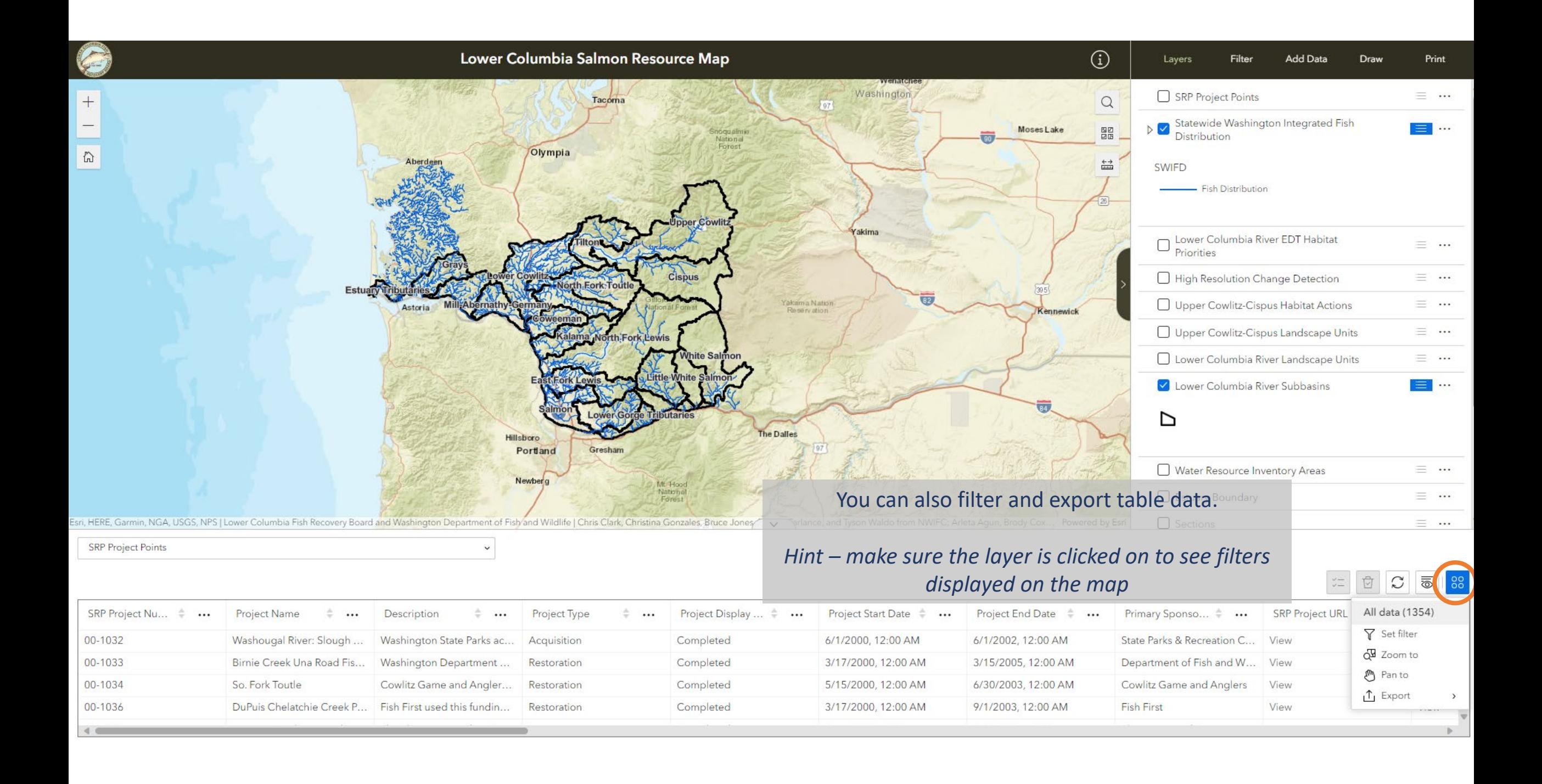

Spanawa

Joint Base<br>Lewis-McChon

Olympia Lacey

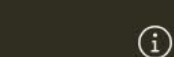

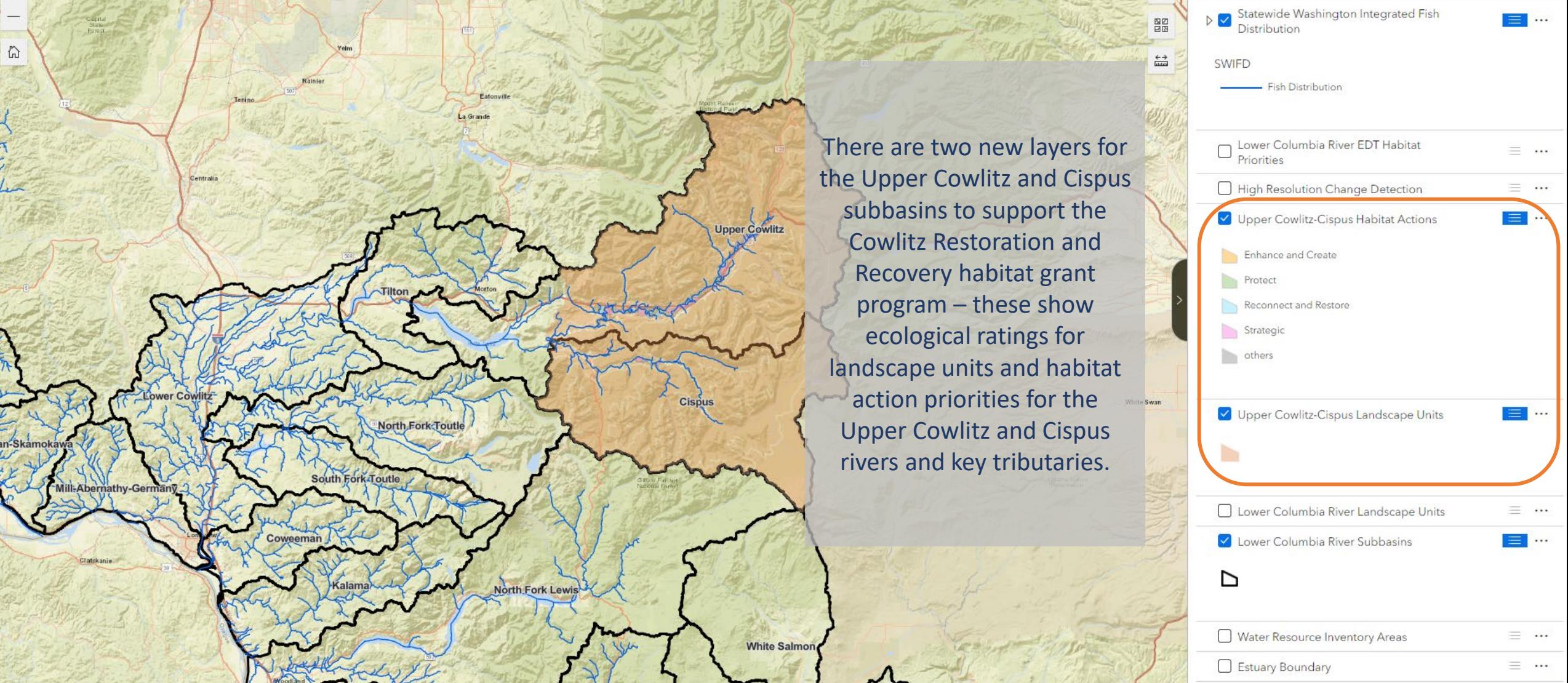

 $\Box$  Sections Powered by Esri

 $=$  ...

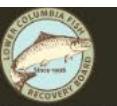

## Lower Columbia Salmon Resource Map

Need to review or develop a project design? We now have a hillshade, parcel and section/township layer options.

 $\bigcirc$ 

*Hint – check out the Add Data, Draw and Print menus on the right – you can draw directly on the map, import your own data, and print your map view along with legend, scale and north arrow details.*

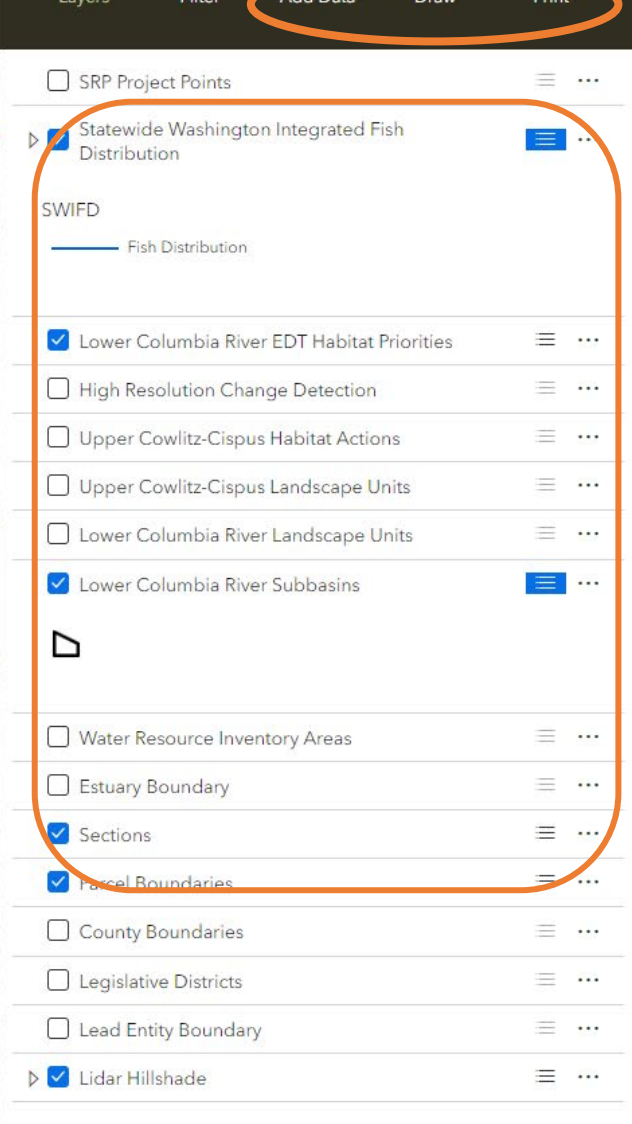

Looking for population data? You can find recovery priorities and viability status details in the subbasin layer, reach potential ratings in the EDT priorities layer, and salmon and steelhead distribution in the SWIFD streamline layer.

*Hint – you can overlay EDT and SWIFD to compare these two streamline layers.*

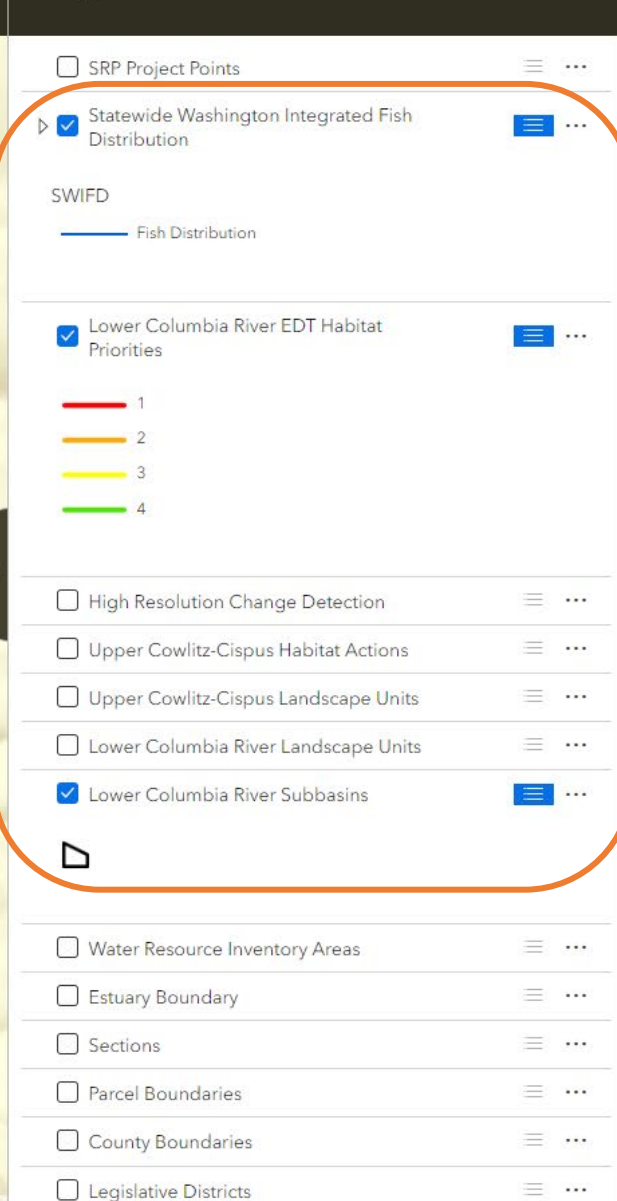

 $\odot$ 

 $\frac{1}{\ln(1)}$ 

Layers

Filter

**Add Data** 

Dray

Print

County of Clark, Bureau of Land Management, State of Oregon GEO, State of Oregon, Esri, HERE, Garmin, INCREMENT P, NGA, USGS, U.S. Forest Service | Lower Columbia news and Weard and Washington Department of Fish and Wildli Powered by Esr 倫

**Naselle** 

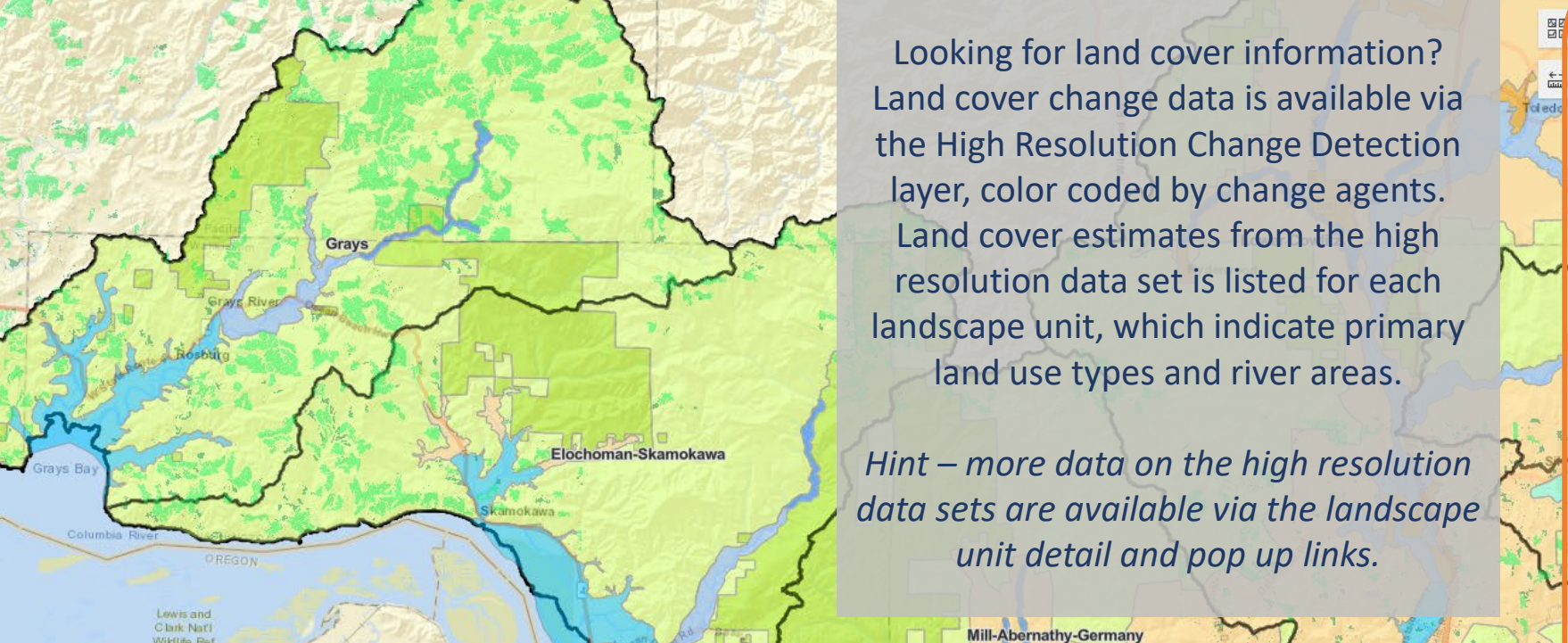

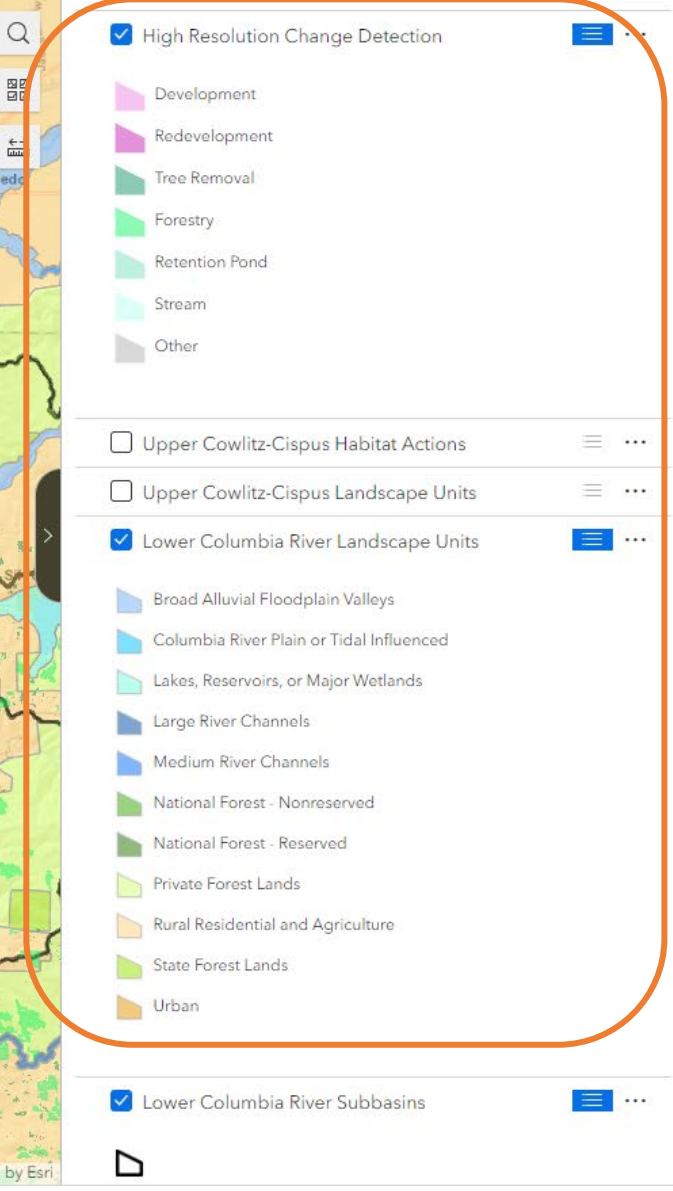

Add Dat:

 $\textcircled{\scriptsize{i}}$ 

Layers

County of Wahkiakum, Bureau of Land Management, State of Oregon GEO, State of Oregon, Esri, HERE, Garmin, NGA, USGS, NPS, U.S. Forest Service | Lower Columbia Fis ~~ Board and Washington Department of Fish and Wildlife | W

Clatskan

Lower Columbia Salmon Resource Map

 $\bigcirc$ 

 $\Omega$ 

開

owered by Es

Layers Print

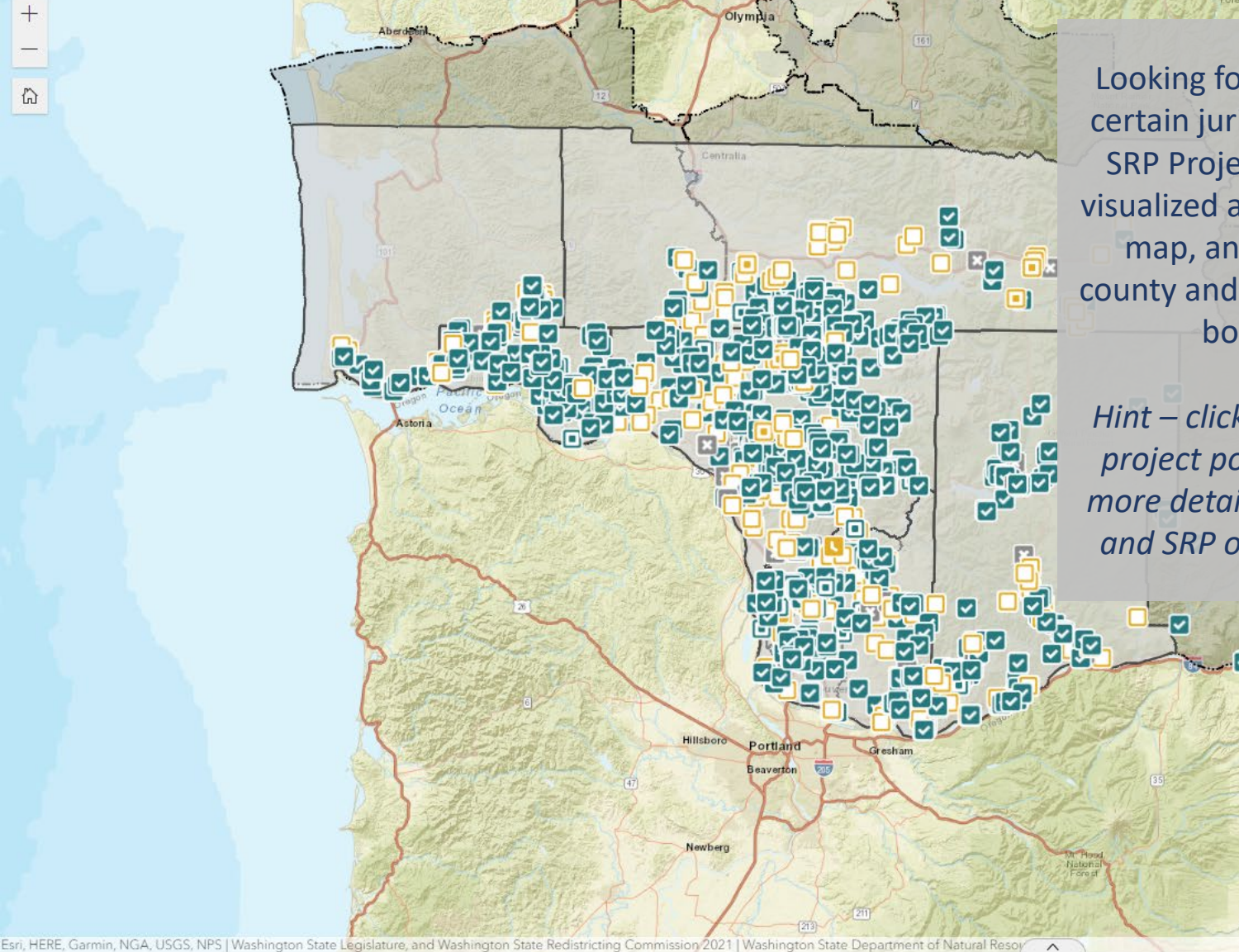

Looking for project data by certain jurisdictional areas? SRP Project Points can be visualized and filtered on the map, and compared to county and legislative district boundaries.

*Hint – click on an individual project point to link out to more details in RCO's PRISM and SRP online databases.*

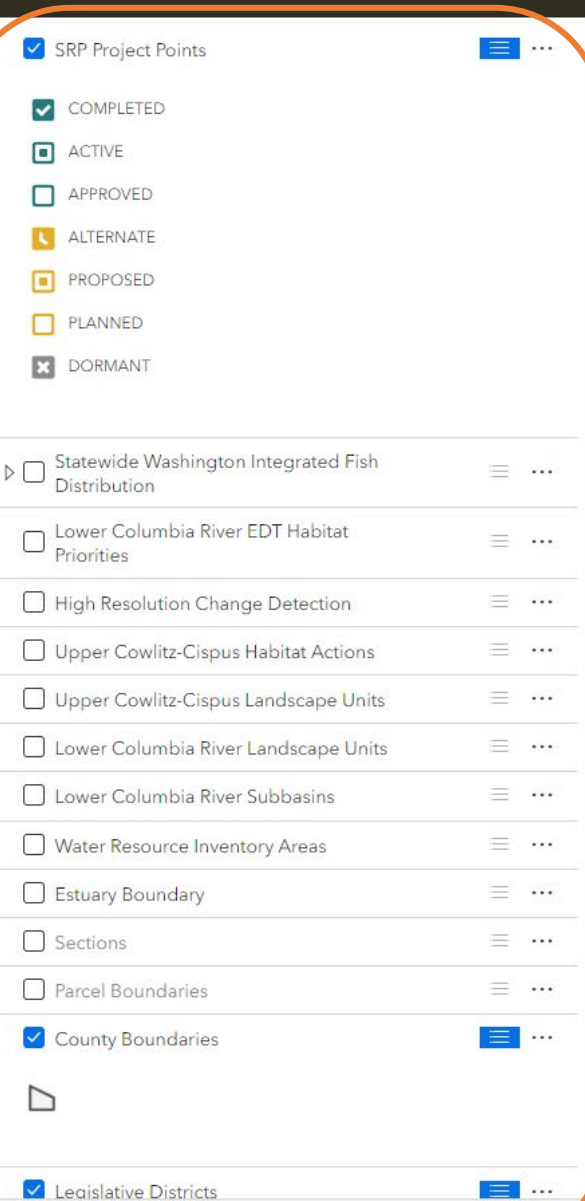

 $\Omega$ 

 $\bigcirc$ 

Layers

Filter

**Add Data** 

Print

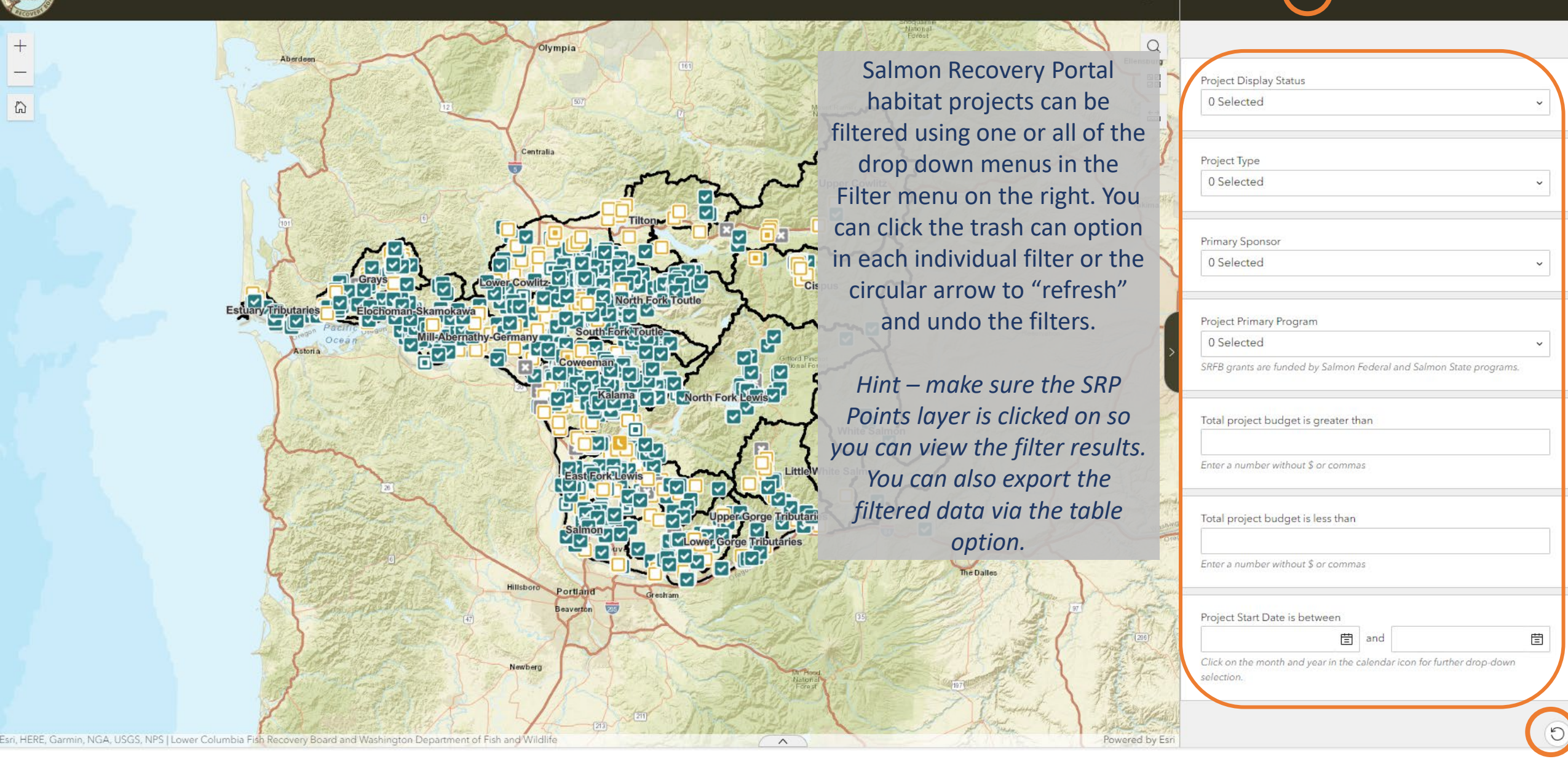

 $\Omega$